# Копирование БД с помощью командной строки

#### Однократное создание резервной копии БД

Для создания резервной копии БД необходимо:

- Создать командный файл «db backup.bat», скопировать в него нижеприведенный текст скрипта;
- В тексте скрипта изменить параметр CONF\_DIR (указать путь для сохранения файла копии БД);
- Проверить, что строка скрипта с командой pg\_dump не содержит символов переноса строки, удалить символы переноса строки, если они есть;
- Выполнить скрипт «db\_backup.bat» на сервере BioSmart.

## Текст скрипта

```
@echo This batch file
::ip 
SET CONF_DUMP_HOST_IP=127.0.0.1
:: 
SET CONF_DUMP_DB_NAME=biosmart_maindb
::, 
SET CONF_DATE=%date:~-10,2%%date:~-7,2%%date:~-4,4%
:: 
SET CONF_DIR=e:\tmp\backup\
:: 
SET CONF_DUMP_FILE_NAME=%CONF_DIR%%CONF_DUMP_HOST_IP%_%CONF_DUMP_DB_NAME%_%CONF_DATE%.backup
:: 
MKDIR %CONF_DIR%
:: 
"C:\Program Files\Biosmart Studio 6\db.12.0\bin\pg_dump" --host %CONF_DUMP_HOST_IP% --port 5432 --username 
"postgres" --role "postgres" --no-password --format custom --blobs --encoding UTF8 --verbose --dbname %
CONF_DUMP_DB_NAME% --file %CONF_DUMP_FILE_NAME%
:: 7 
forfiles /p %CONF_DIR% /s /m *.backup /d -7 /c "cmd /c del /q /f @file"
```
При выполнении скрипта создается полная копия БД, таблицы БД не блокируются.

При выполнении скрипта нет необходимости останавливать работу сервисов BioSmart.

Рекомендуем хранить последние 10 дампов БД на независимом файловом сервере.

Периодичность: 1 раз в день в период низкой загрузки сервера.

### Создание периодического задания на создание резервной копии БД

Для создания периодического задания на создание резервной копии БД создайте скрипт «db\_backup.bat», описанный выше.

Запустите Планировщик заданий Windows.

Запустите создание задачи, введите имя задачи.

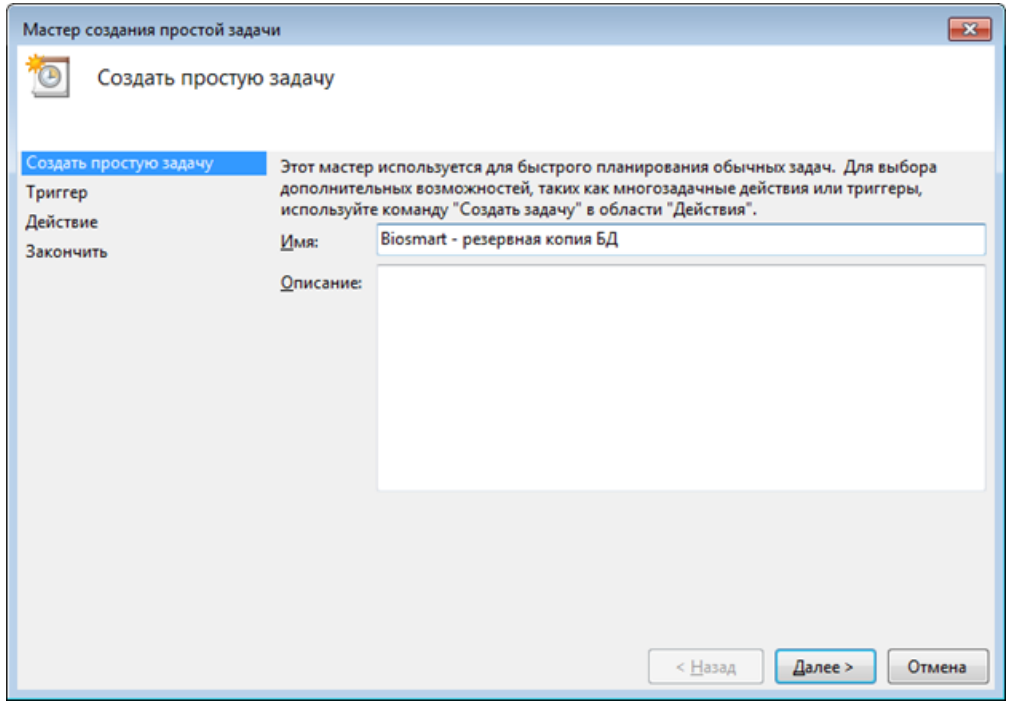

Настройте периодичность запуска задачи (рекомендуется запускать ежедневно).

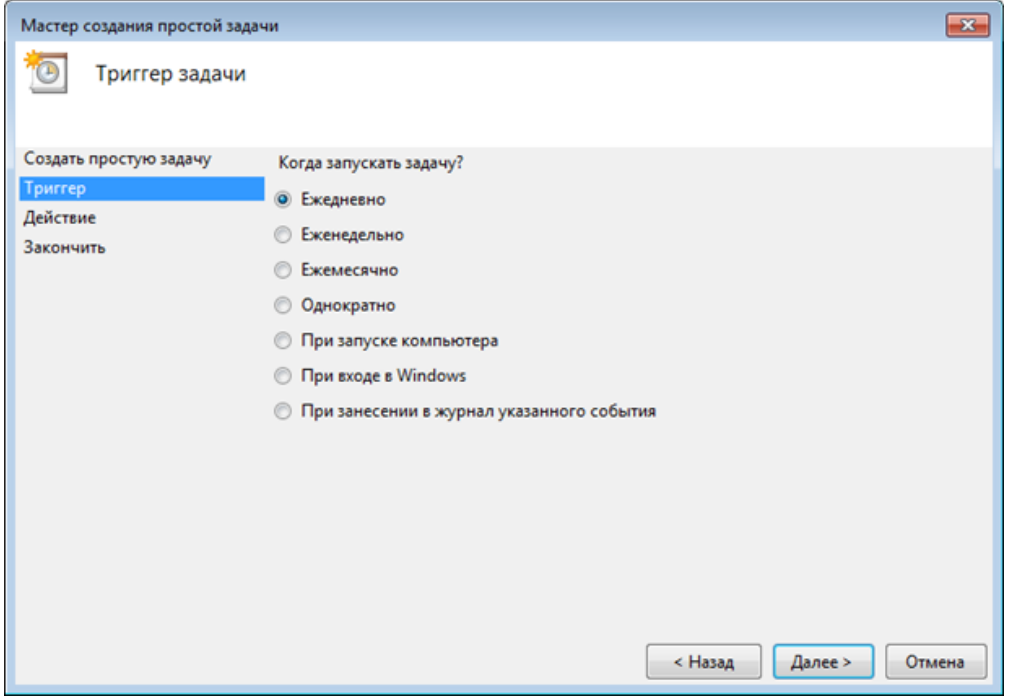

Введите время запуска задачи (рекомендуется запускать задание во время наименьшей нагрузки системы, например, в 00:00).

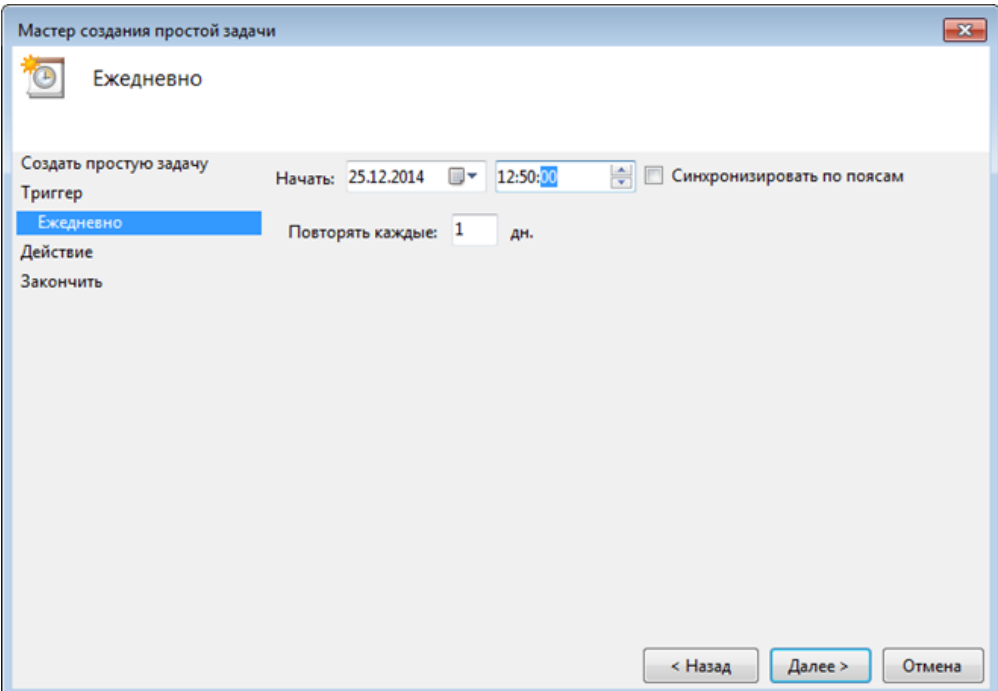

# Выберите действие Запустить программу.

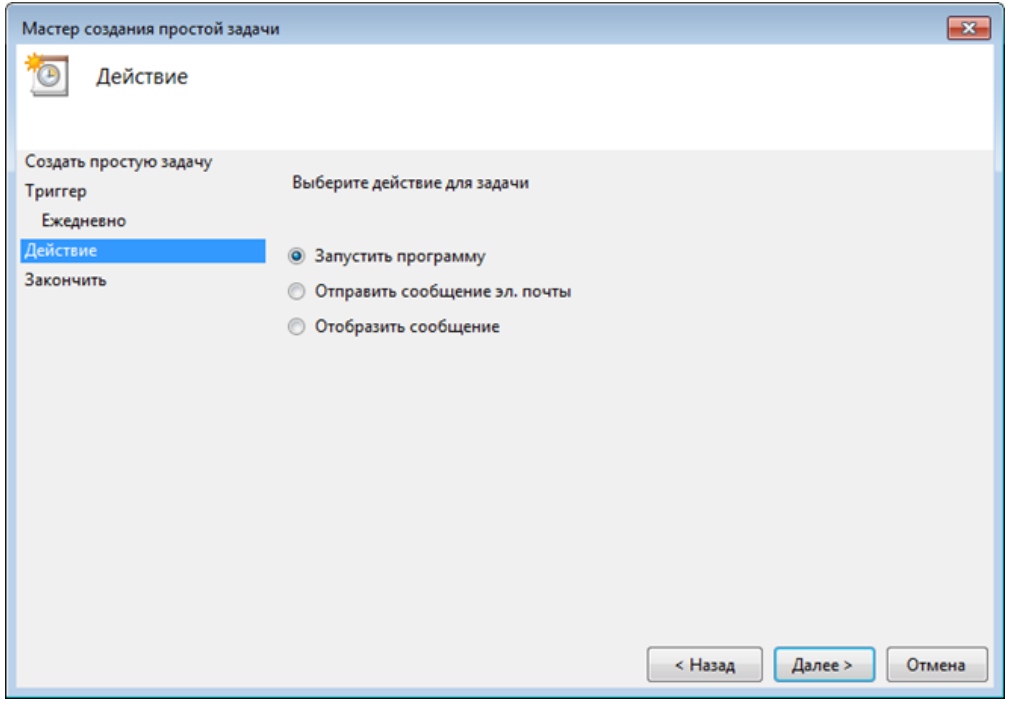

Укажите путь к скрипту «db\_backup.bat».

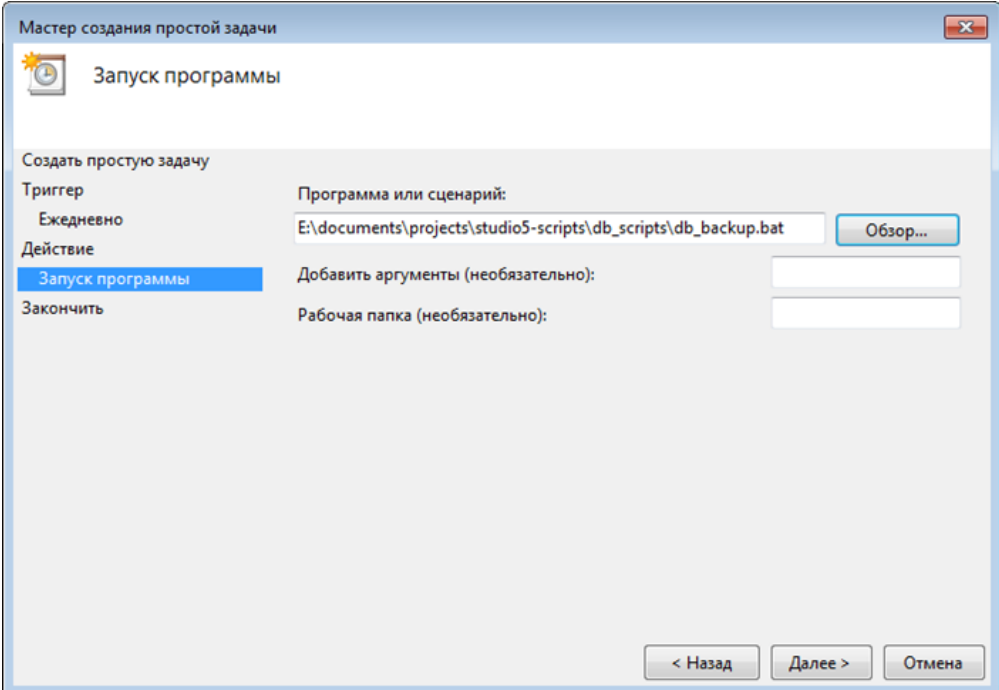

Нажмите кнопку $\Gamma$ отово для окончания настройки задания.

Для проверки корректности выполнения задания выберите его в списке заданий и выполните. Проверьте корректность выполнения задания.